# **BAB III METODOLOGI PENELITIAN**

#### **3.1. Metodologi Penelitian**

#### **3.1.1. Metode Pengumpulan Data**

Pengumpulan data yang dilakukan pada Nuris Hotel adalah sebagai berikut :

1. Wawancara (*Interview*)

Peneliti melakukan tanya jawab secara langsung dengan mahasiswa Darmajaya. Melakukan pertanyaan seputar sistem yang berjalan mengenai pembelajaran yang berjalan.

2. Pengamatan (*Observation*)

Peneliti melakukan pengamatan langsung ke Pergtuan Tinggi atau Universitas. mengamati secara langsung lingkungan sistem atau tempat yang diteliti. Hal ini dimaksudkan untuk memperoleh gambaran yang jelas dimana proses masih dilakukan secara manual.

3. Dokumentasi (*Documentation*)

Peneliti melakukan pengumpulan data sebagai bukti penelitian dengan merekap dokumen hasil kegiatan penelitian. Hal ini dimaksudkan untuk memperoleh data yang jelas dimana proses penelitian bersifat jelas.

4. Tinjauan Pustaka (*Library Research*)

Peneliti menggunakan alat untuk mencari refrensi seperti buku-buku, artikel, dokumen-dokumen, termasuk laporan yang ada kaitannya secara langsung dengan penelitian.

#### **3.1.2. Metode Pengembangan Sistem**

Dalam pengembangan *system* menggunakan pemodelan *MDLC* diperlukan sebagai panduan dalam proses pengerjaan proposal skripsi. Berikut gambar tahapan *MDLC* yang diajukan penulis dapat dilihat pada gambar 3.1 dibawah ini:

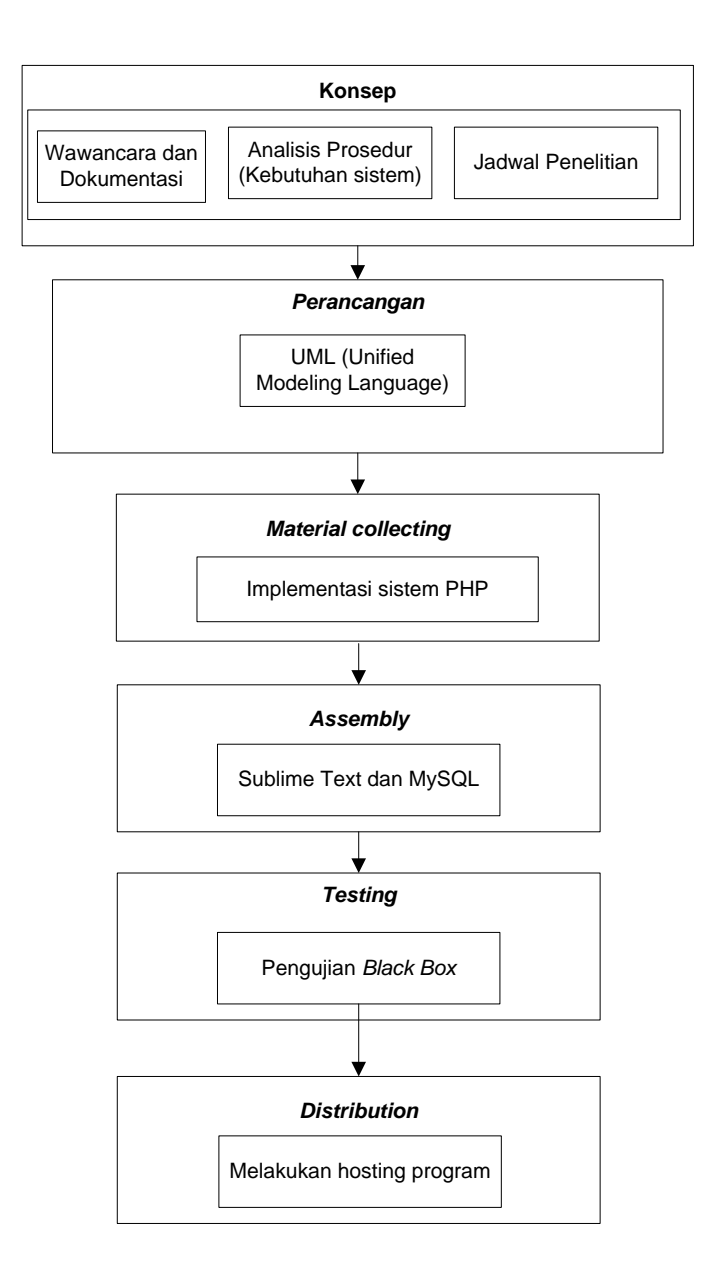

**Gambar 3. 1 Tahapan Pengembangan Sistem**

### **A. Konsep**

Pada tahapan ini peneliti merencanakan konsep sistem yang akan dibangun dengan melaakukan pengumpulan data seperti wawancara, observasi, dokumentasi dan analisis kebutuhan sistem.

## **B. Perancangan**

Pada tahapan ini peneliti merancang sistem nggunakan UML (*usecase, activity, class diagram*) dan merancang gambaran sistem menggunakan *mockup* 

## **C.** *Materian collecting*

Pada tahapan ini peneliti membangun sistem menggunakan bahasa pemograman PHP

## **D.** *Assembly*

Pada tahapan ini peneliti peneliti menggunakan aplikasi *sublime text* dan *database MySQL*

# **E.** *Testing*

Pada tahapan ini peneliti melakukan pengujian sistem kepada pengguna sistem dengan teknik *black box*

# **F.** *Distribution*

Pada tahapan ini jika sistem layak maka sistem akan diimplementasikan kepada user dengan melakukan penghostingan sistem

# **3.2. Analisis Sistem Yang Berjalan**

Dibawah ini adalah hasil pengamatan tentang sistem yang berjalan yaitu:

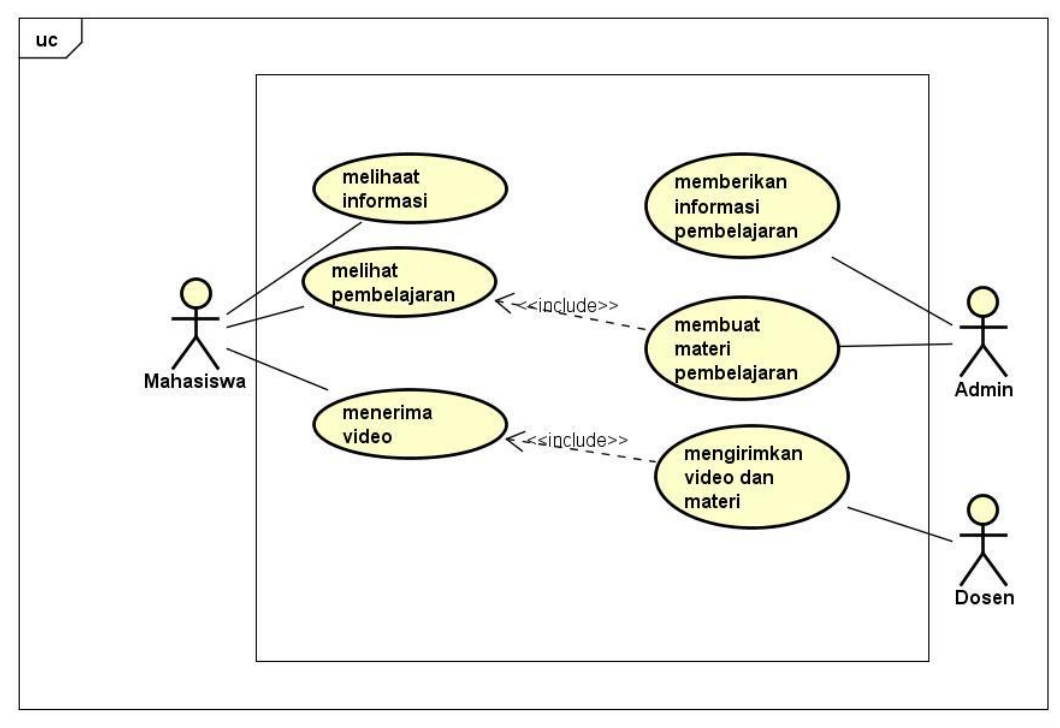

powered by Astahes

## **Gambar 3. 2** *Usecase* **Sistem Berjalan**

#### **3.3. Gambaran Umum Sistem Yang Diajukan**

 Metode pengembangan sistem yang dipilih dalam penelitian ini adalah UML. Tahap-tahap yang dilakukan dalam pengembangan sistem aplikasi ini adalah.

#### **A.** *Usecase Diagram*

*Use case Diagram* mendeskripsikan sebuah interaksi antara satu atau lebih aktor dengan sistem informasi yang akan dibuat. Adapun gambar *Usecase*  diagram dapat dilihat pada gambar 3.3:

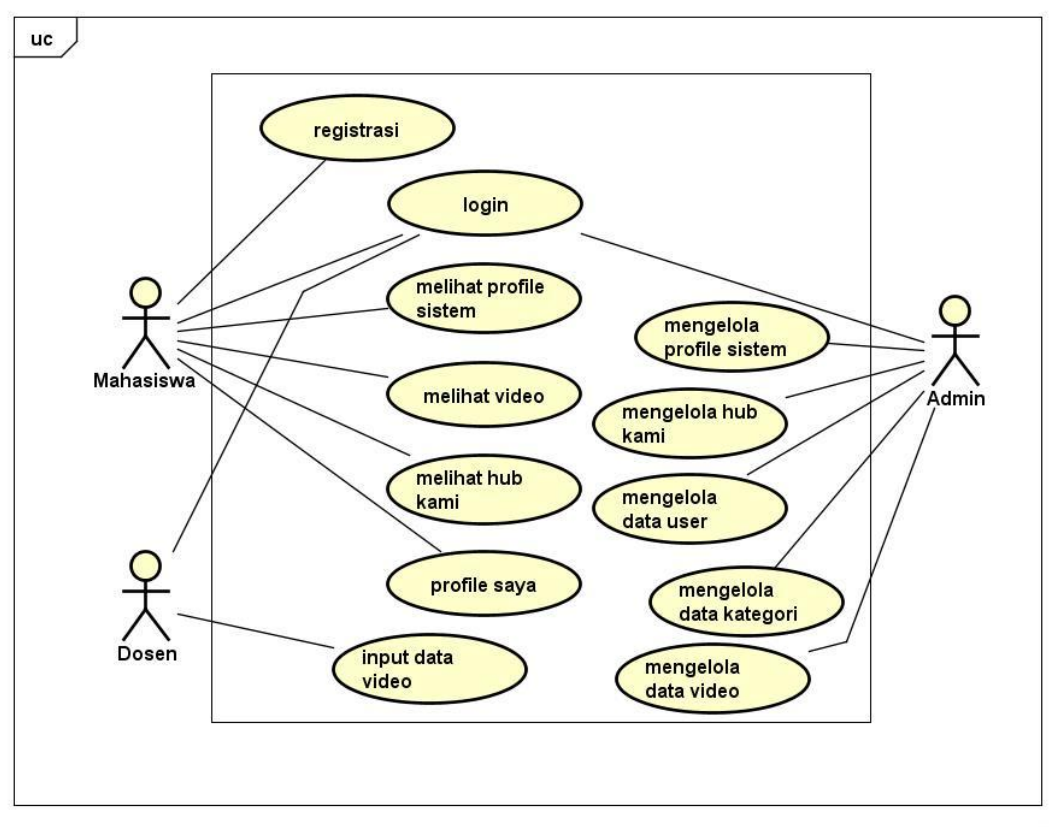

powered by Astah

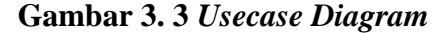

### **B.** *Activity Diagram*

Activity diagram atau Diagram aktivitas menggambarkan *workflow* (aliran kerja) atau aktivitas dari sebuah sistem atau proses bisnis. Yang perlu diperhatikan disini adalah bahwa diagram aktivitas menggambarkan aktivitas sistem bukan apa yang dilakukan aktor, jadi aktivitas yang dapat dilakukan oleh sistem.

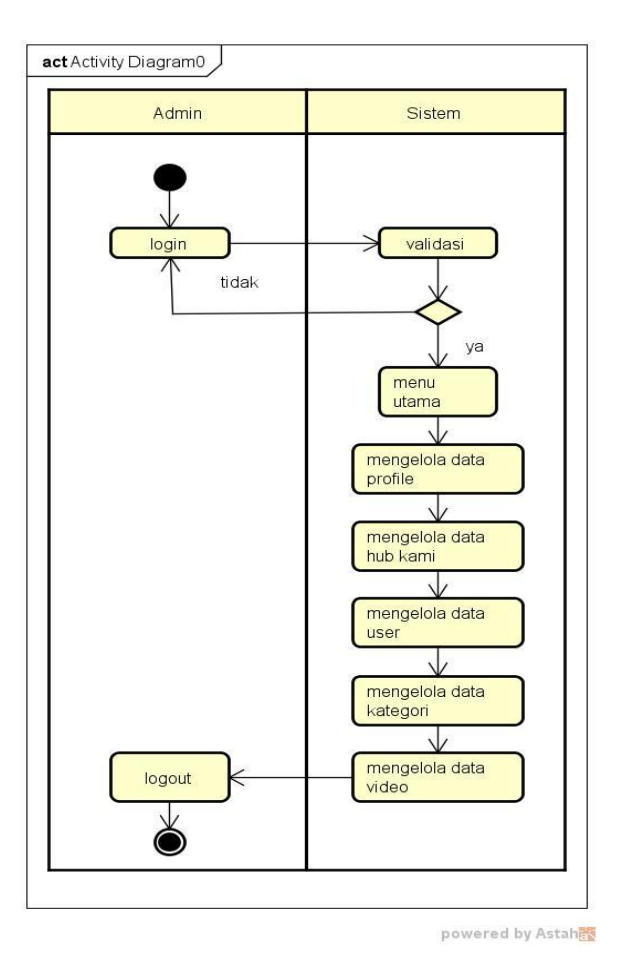

**Gambar 3. 4** *Activity Diagram* **Admin**

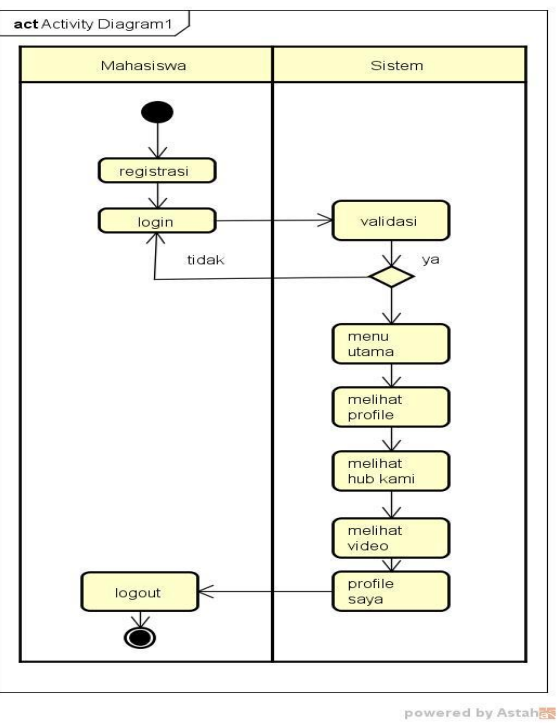

**Gambar 3. 5** *Activity Diagram* **Mahasiswa**

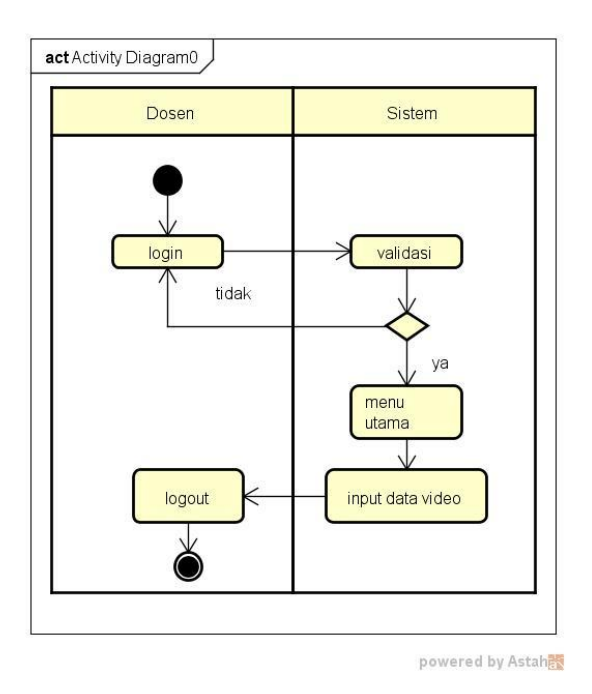

**Gambar 3. 6** *Activity Diagram* **Dosen**

## **C.** *Class Diagram*

Diagram kelas atau *class diagram* menggambarkan struktur sistem dari segi pendefinisian kelas-kelas yang akan dibuat untuk membangun sistem. Dapat dilihat pada gambar dibawah ini :

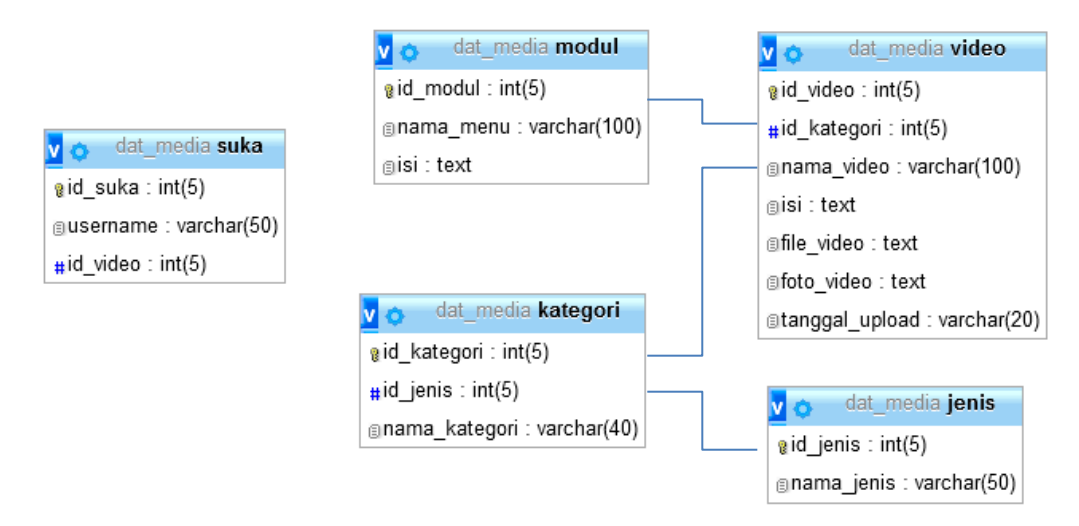

**Gambar 3. 7***Class Diagram*

#### **3.4. Desain Program**

## **3.4.1. Hak Akses Admin**

## **A. Menu Login**

*Form login* yang digunakan untuk memasuki *form menu* utama, dengan mengisi *text box* username lalu mengisi *password* dan klik *Login*. Hak akses dapat dilakukan oleh bagian admin. Gambar dari *form login* seperti terlihat pada gambar 3.8:

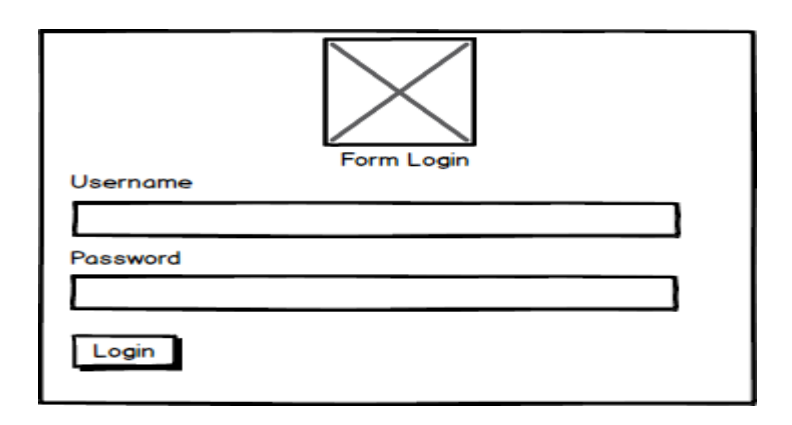

**Gambar 3. 8 Login**

## **B. Tampilan** *Menu* **Utama**

Menu utama adalah menu yang menampilkan sub-sub yang dapat dilakukan oleh admin. Adapun gambar menu utama dapat dilihat pada gambar 3.8:

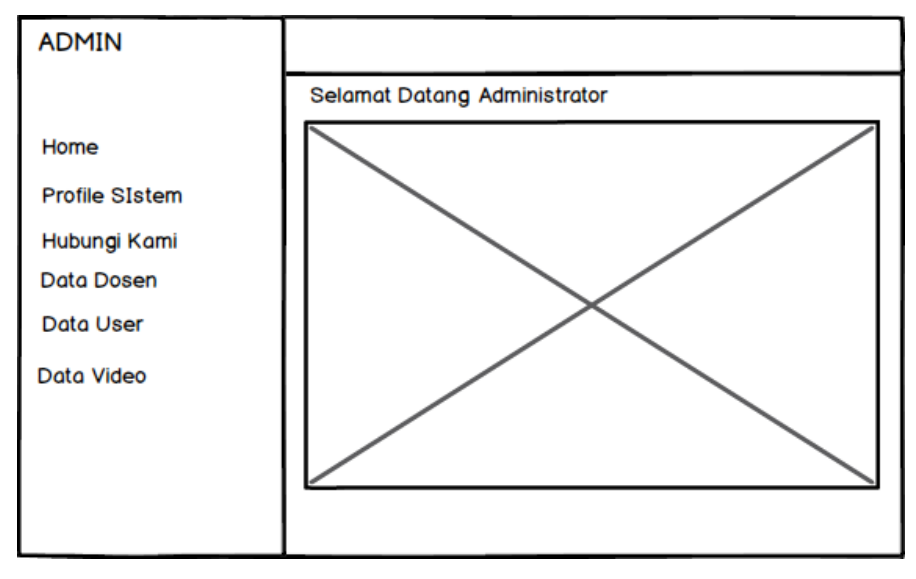

**Gambar 3. 9 Menu Utama**

## **C. Menu Profile**

Menu profile digunakan untuk mengupdate data profile sistem. Pada menu ini terdapat tombol update data untuk mengupdate data, tombol batal untuk membatalkan data. Adapun gambar dapat dilihat pada gambar dibawah ini :

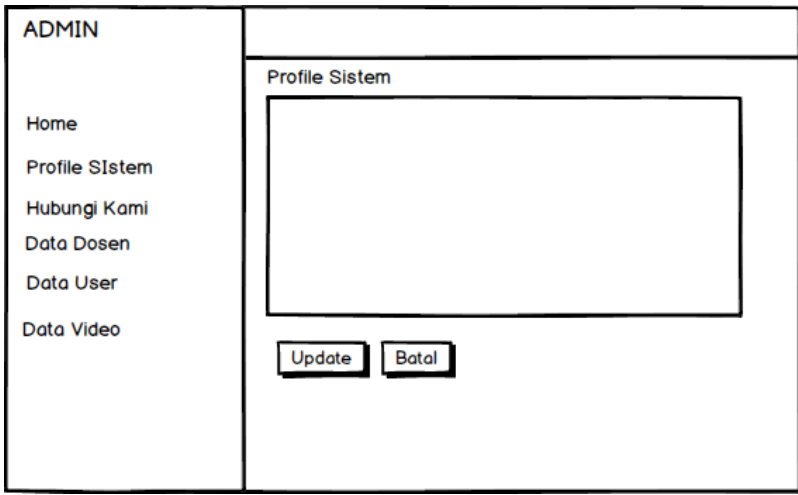

**Gambar 3. 10 Menu Profile**

## **D. Menu Hub Kami**

Menu hub kami digunakan untuk mengupdate data hub kami. Pada menu ini terdapat tombol update data untuk mengupdate data, tombol batal untuk membatalkan data. Adapun gambar dapat dilihat pada gambar dibawah ini :

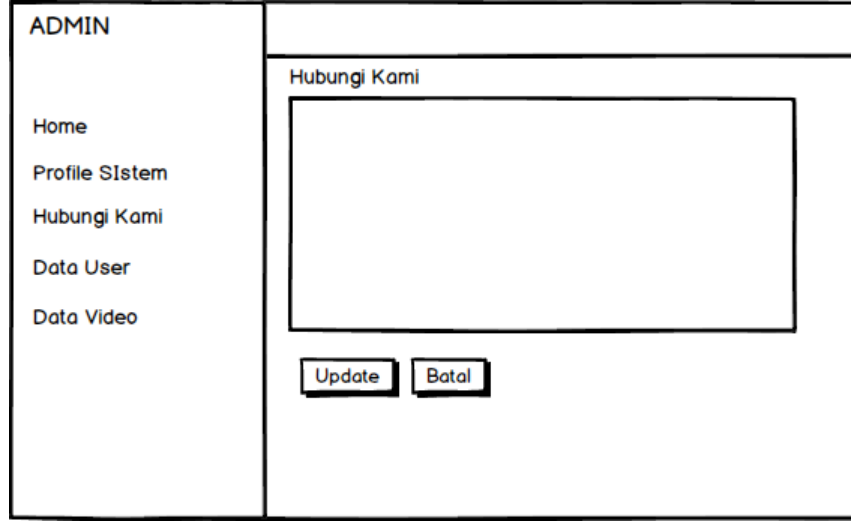

**Gambar 3. 11 Menu Hub Kami**

#### **E. Menu User**

Menu user digunakan untuk melakukan penginputan data user. Pada menu ini terdapat tombol tambah data untuk menambah data, dan tombol hapus untuk menghapus data. Adapun gambar dapat dilihat pada gambar dibawah ini :

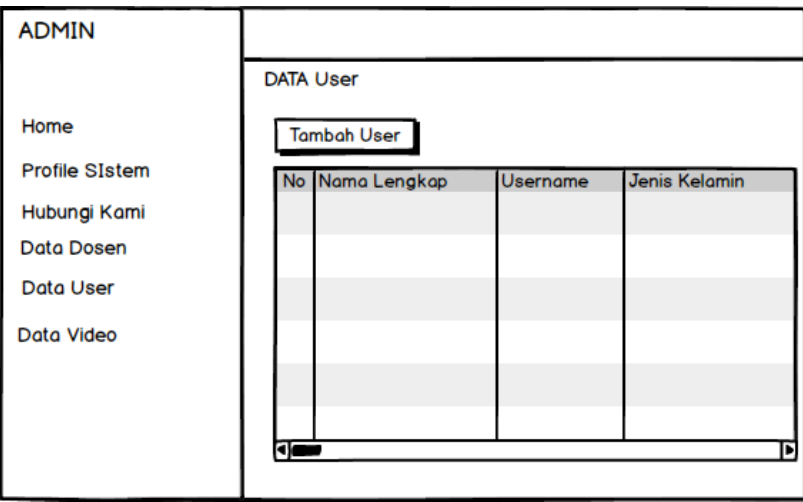

**Gambar 3. 12 Menu User**

## **F. Menu Kategori**

Menu kategori digunakan untuk melakukan penginputan data kategori. Pada menu ini terdapat tombol tambah data untuk menambah data, dan tombol hapus untuk menghapus data. Adapun gambar dapat dilihat pada gambar dibawah ini :

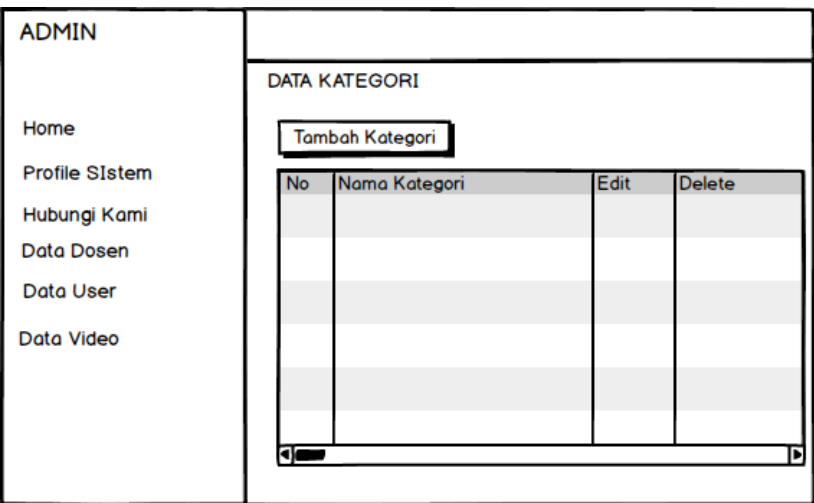

**Gambar 3. 13 Menu Kategori**

## **G. Menu Video**

Menu video digunakan untuk melakukan penginputan data video. Pada menu ini terdapat tombol tambah data untuk menambah data, dan tombol hapus untuk menghapus data. Adapun gambar dapat dilihat pada gambar dibawah ini :

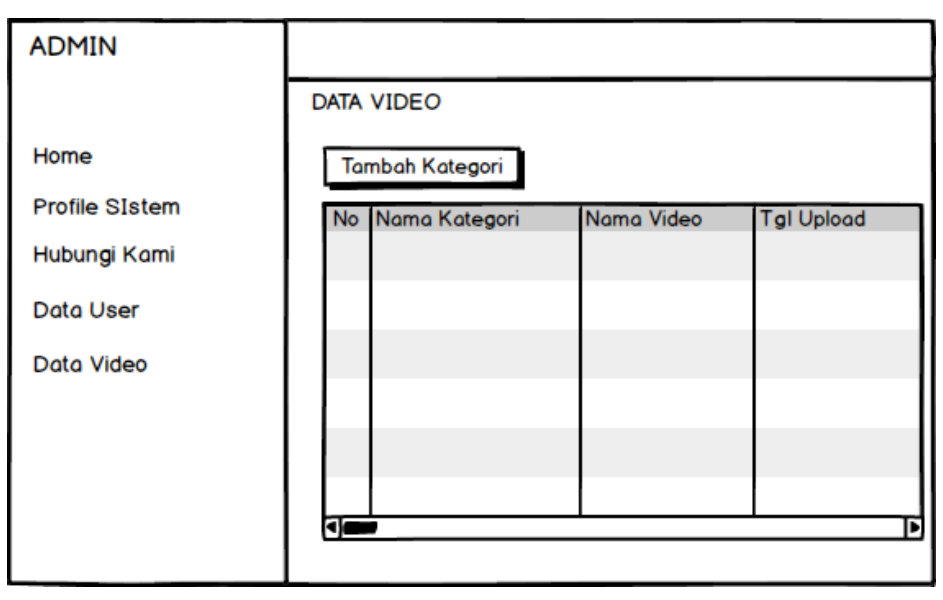

**Gambar 3. 14 Menu Video**

# **3.4.2. Hak Akses Dosen**

# **A. Menu Utama**

Pada halaman menu utama dalam aplikasi ini merupakan tampilan beranda mengenai keseluruhan dan garis besar mengenai isi-isi juga konten didalam aplikasi untuk melihat informasi seputar kegiatan. Adapun tampilannya dapat dilihat pada Gambar 3.1 :

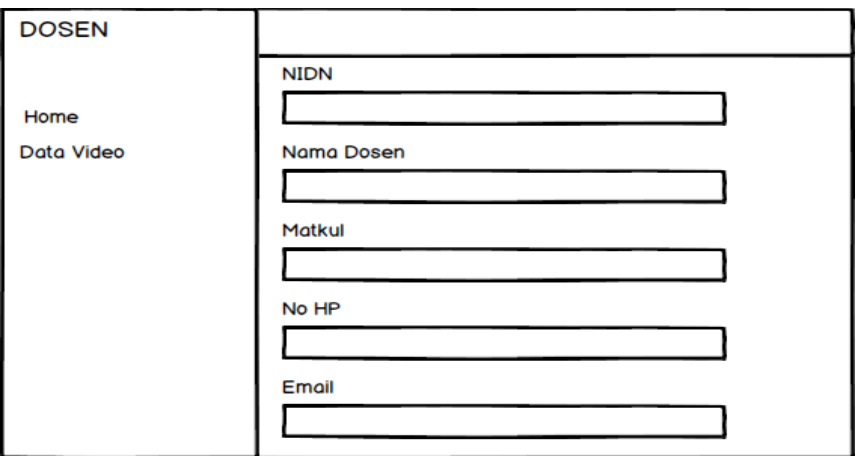

**Gambar 3. 15 Menu Utama**

## **B. Menu Video**

Menu video digunakan untuk melakukan penginputan data video. Pada menu ini terdapat tombol tambah data untuk menambah data, dan tombol hapus untuk menghapus data. Adapun gambar dapat dilihat pada gambar dibawah ini :

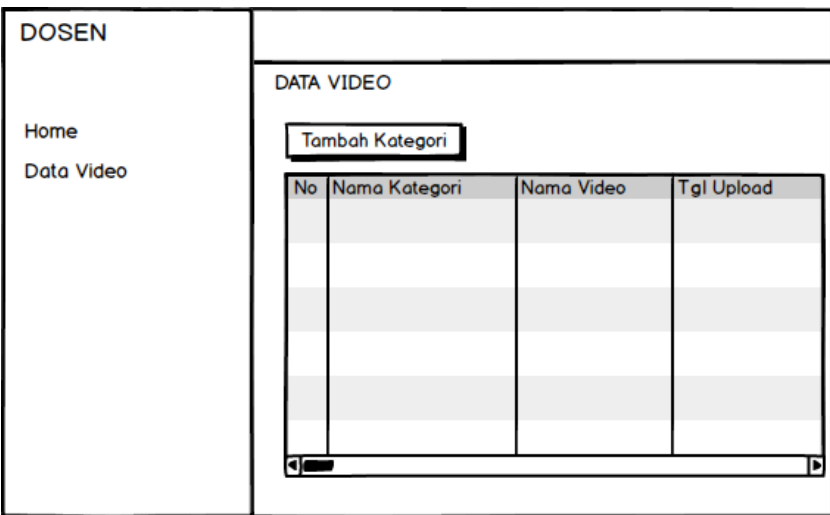

**Gambar 3. 16** Menu Video

## **3.4.3.Hak Akses Mahasiswa**

## **A. Menu Utama**

Pada halaman menu utama dalam aplikasi ini merupakan tampilan beranda mengenai keseluruhan dan garis besar mengenai isi-isi juga konten didalam aplikasi untuk melihat informasi seputar kegiatan. Adapun tampilannya dapat dilihat pada Gambar 3.14 :

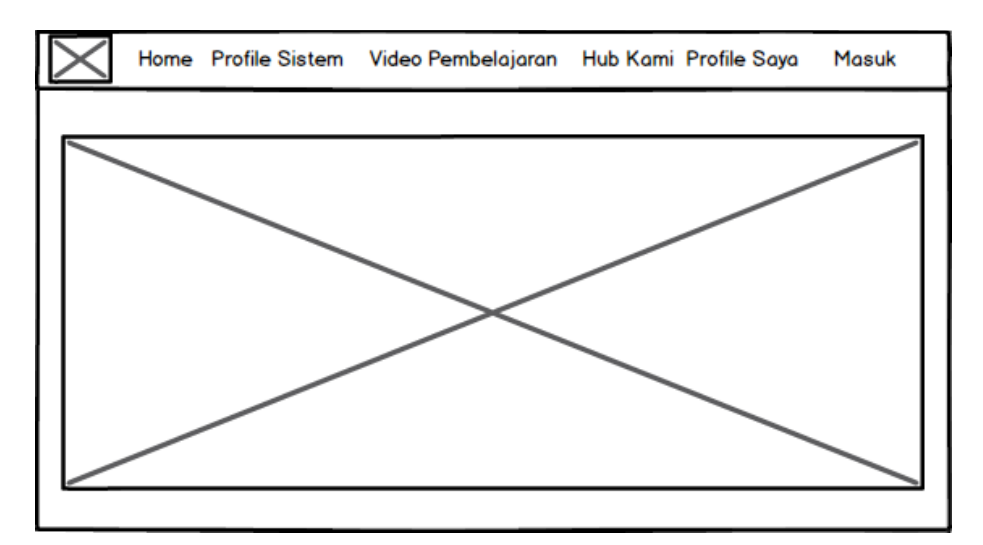

**Gambar 3. 17 Menu Utama**

#### **B. Menu Login**

*Form login* yang digunakan untuk memasuki *form menu* utama, dengan mengisi *text box* username lalu mengisi *password* dan klik *Login*. Hak akses dapat dilakukan oleh bagian mahasiswa. Gambar dari *form login* seperti terlihat pada gambar 3.18:

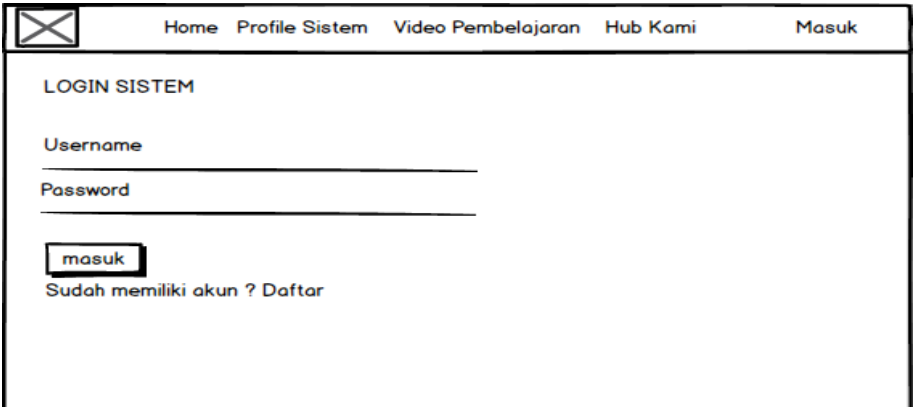

**Gambar 3. 18 Login**

### **C. Menu Registrasi**

Menu registrasi yang digunakan untuk memasuki mendaftarkan akun kedalam sistem, dengan mengisi *text box* yang telah disediakan. Hak akses dapat dilakukan oleh bagian mahasiswa. Gambar dari menu registrasi seperti terlihat pada gambar 3.19:

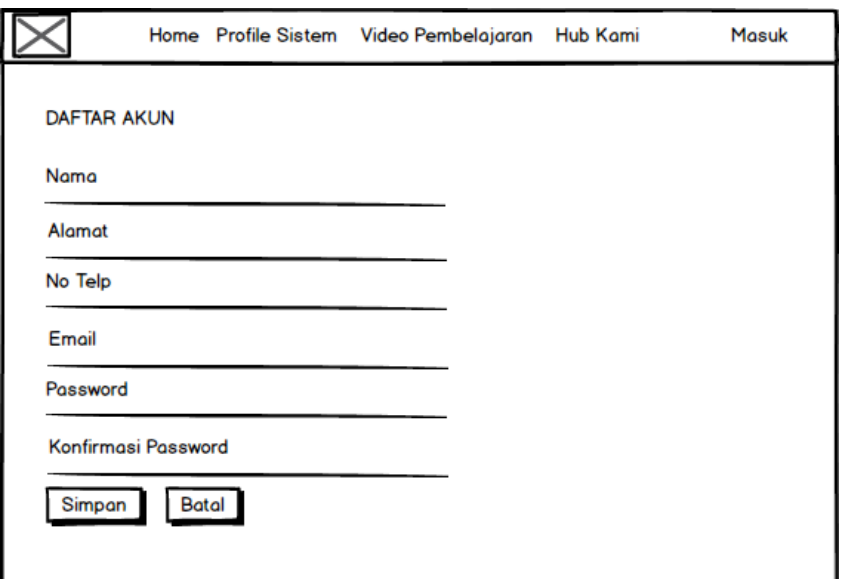

**Gambar 3. 19 Menu Registrasi**

#### **D. Menu Profile Sistem**

Menu profile sistem digunakan untuk melihat informasi mengenai sistem yang dibangun. Gambar dari profile sistem seperti terlihat pada gambar 3.20:

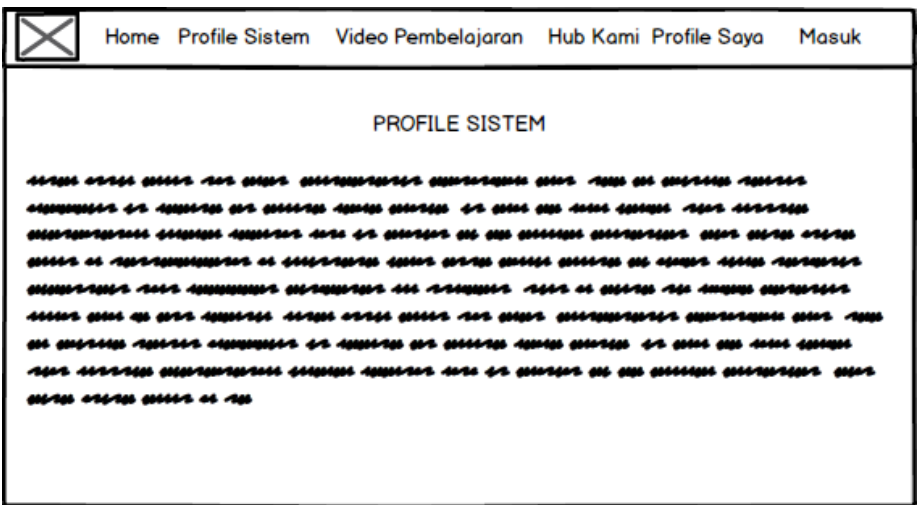

## **Gambar 3. 20 Menu Profile Sistem**

### **E. Menu Video Pembelajaran**

Menu video pembelajaran digunakan untuk melihat informasi mengenai pembelajaran yang diberikan. Gambar dari video pembelajaran seperti terlihat pada gambar 3.21:

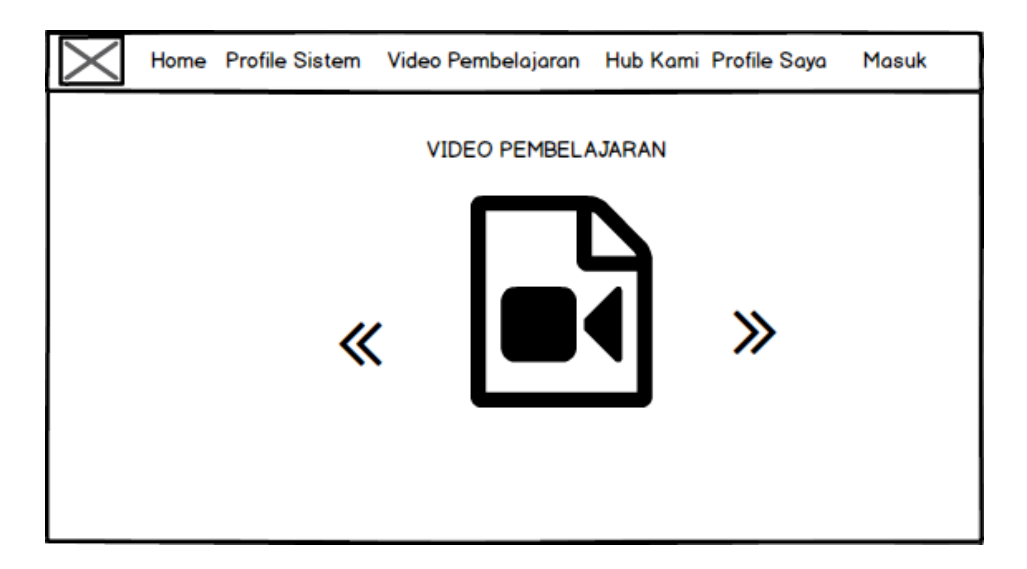

**Gambar 3. 21 Menu Video Pembelajaran**

#### **F. Menu Hub Kami**

Menu hub kami digunakan untuk melihat informasi mengenai kontak yang dapat dihubungi. Gambar dari hub kami seperti terlihat pada gambar 3.22:

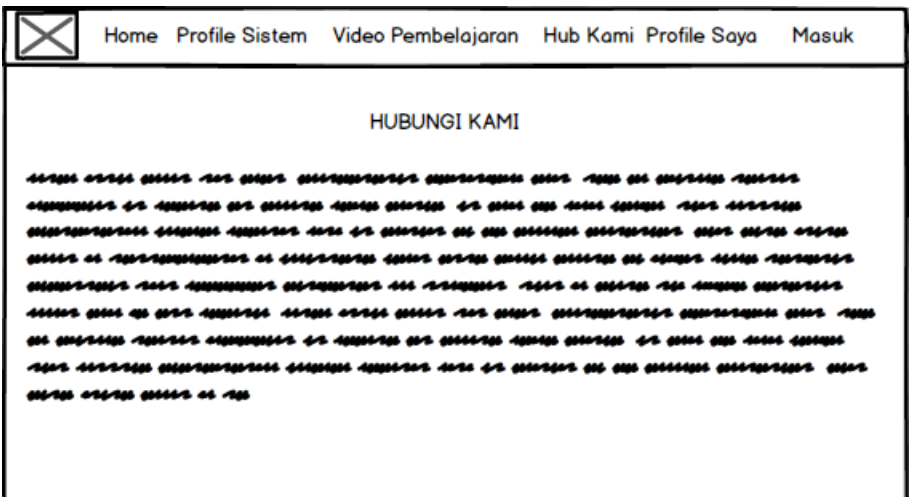

**Gambar 3. 22 Menu Hub Kami**

#### **G. Menu Profile Saya**

Menu profile saya digunakan untuk melihat informasi mengenai profile mahasiswa. Gambar dari profile saya seperti terlihat pada gambar 3.23:

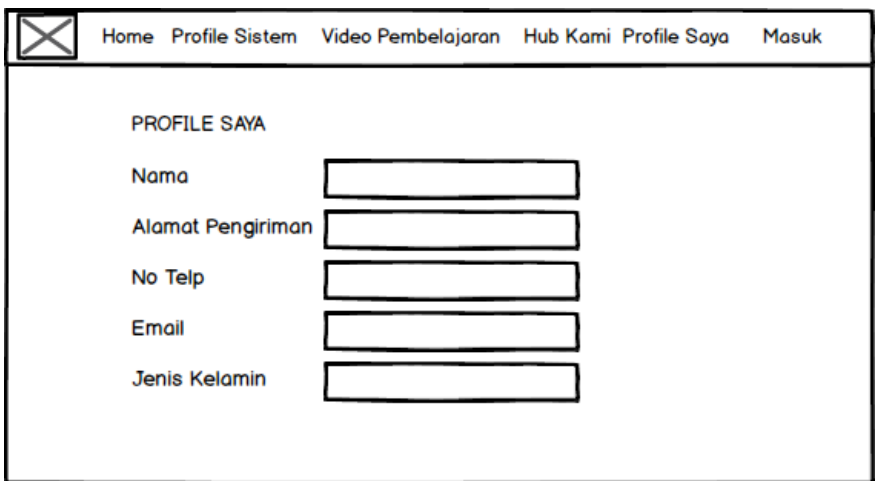

**Gambar 3. 23 Menu Profile Saya**

#### **3.5. Pengujian Sistem**

Rancangan pengujian, penulis menggunakan metode pengujian *black box* (*black box testing*). *Black box* testing adalah salah satu metode pengujian perangkat lunak yang berfokus pada sisi fungsionalitas, khususnya pada *input* dan *output* aplikasi (apakah sudah sesuai dengan apa yang diharapkan atau belum